## Integrated Land-Use Initiatives: Theory and Practice – Part2

**Login Instructions** 

Integrated Land-Use Initiatives: Theory and Practice – Part2
Course Login Instructions

New User

**Existing User** 

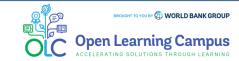

Steps

1

2

3

4

5

) [

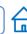

# Step 1 - New User Sign-up and Login

Steps to sign up as a new external user

➤ To access the course, click the <u>Integrated Land-Use Initiatives: Theory and Practice - Part2</u> course link.

If you are a new user, click on "Create one!" highlighted in the screenshot below to

Create Account.

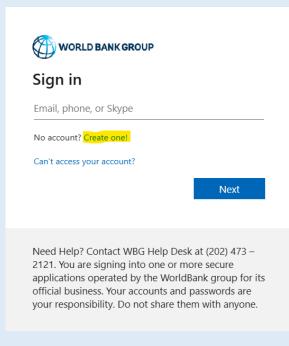

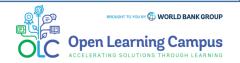

Steps

3

4

5

6

7

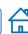

# Step 2 - New User Sign-up and Login

## Steps to sign up as a new external user

Create Account using one of the options

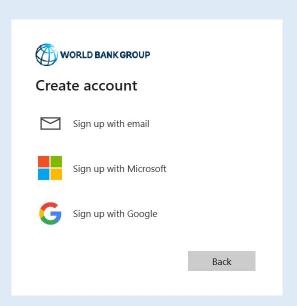

Enter the email address you'd like to sign up with

| WORLD BANK                                  | (GROUP |      |  |  |
|---------------------------------------------|--------|------|--|--|
| Create account                              |        |      |  |  |
| Enter the email you'd like to sign up with. |        |      |  |  |
| Email                                       |        |      |  |  |
|                                             | Back   | Next |  |  |
|                                             |        |      |  |  |
|                                             |        |      |  |  |

(Enter the Gmail email address for Sign up with Google. Enter the Outlook or Hotmail email address for Sign up with Microsoft.)

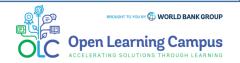

Steps

2

5

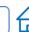

## Step 3 - New User Sign-up and Login

#### Steps to sign up as a new external user

Enter verification code received in your email.

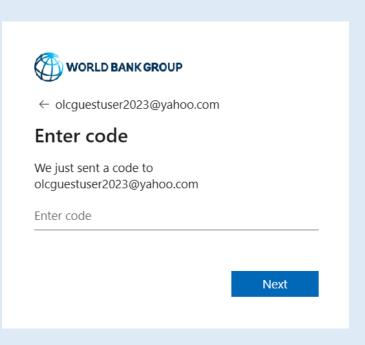

➤ Enter required basic information details to create profile and Click "Continue".

| Add more o              | letails             |         |
|-------------------------|---------------------|---------|
| You can use this en     | nail to sign in nex | t time. |
| olcguestuser2023@ya     | hoo.com             |         |
| First Name*             |                     |         |
| Last Name*              |                     |         |
| Country*                |                     | •       |
| Organization Official I | FullName*           |         |
| Organization Scope*     |                     | •       |
| Organization Type       |                     | •       |
| Current Function*       |                     | •       |
| How do you learn ab     | out OLC             |         |

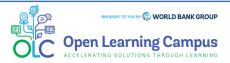

Steps

.

2

3

4

5

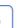

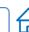

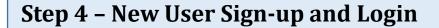

Steps to sign up as a new external user

Complete your on-boardingAdd your name and profile image

Add your Learning Goals and Skills

| WORLD BANK GROUP Open Learning Campus     |
|-------------------------------------------|
| Welcome, please complete your on-boarding |
| Add your name and profile image           |
| (120x120) First Name                      |
| padma                                     |
| Last Name                                 |
| kutty                                     |
|                                           |
| NEXT STEP                                 |

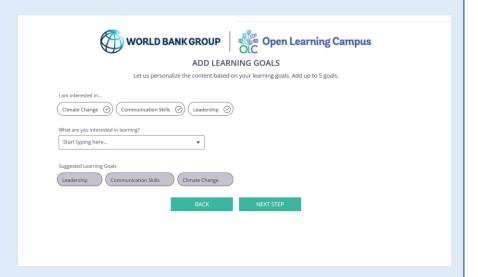

You will now be directed to the course details page in OLC.

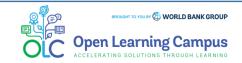

# **Integrated Land-Use Initiatives: Theory and Practice – Part2**

**Login Instructions** 

Steps

2

3

4

5

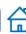

# **Step 5 – Course Details Page in OLC**

➤ Click "Open Content" highlighted in the screenshot below

Integrated Land-Use Initiatives: Theory and Practice – Part 2

•••

saba 25 Nov 2023

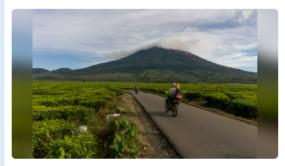

#### Integrated Land-Use Initiatives: Theory and Practice - Part 2

Integrated land use is a set of best practices that recognizes the interaction between different land uses within a given landscape, such as agriculture, forestry, urban development, and conservation. It involves carefully planning and managing land uses to optimize their socio-economic and environmental benefits while minimizing negative impacts. By integrating different land uses and considering their interdependencies, integrated land use helps to address complex challenges, such as conflicting demands by different sets of groups and unsustainable resource exploitation. It enables decision makers to make informed choices that balance economic development with environmental and social considerations. When employed in the context of sustainable development, integrated land use methods can be used to simultaneously conserve biodiversity, support climate change mitigation and adaptation, promote social inclusion in land-based economic activities, improve food security, and enha... Open Content

Course | @ English

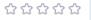

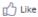

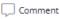

← Share

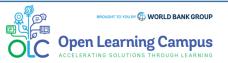

Steps

. ]

2

3

) [

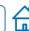

# **Step 5 - Course Details Page in Saba**

➤ Completion of <u>Part1</u> of the course is a pre-Requisite to take Part2. Click 'Click Here to Check' button highlighted in the screenshot below.

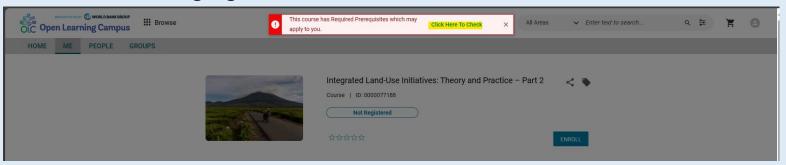

➢ If you have not completed Part1, please click on the part1 link under 'Pre Requisites' and complete part1. Click "CHECK COMPLETION" button highlighted in the screenshot after completing Part1 successfully.

| C                 | Course Custom Field                                                                                                    |  |  |
|-------------------|----------------------------------------------------------------------------------------------------|--|--|
| Short Description |                                                                                                    |  |  |
|                   | Integrated land use enables decision makers to take informed choices that balance economic, environmental, and social considerations within a |  |  |
|                   | landscape.                                                                                                    |  |  |
|                   | contact Person Name                                                                                                    |  |  |
|                   | Emanuella Fernandes                                                                                                    |  |  |
|                   | contact Person Email                                                                                                    |  |  |
|                   | emanuella@worldbank.org                                                                                                    |  |  |
|                   | lide Courses with No Classes                                                                                                    |  |  |
|                   | Yes                                                                                                    |  |  |
|                   | re Requisites                                                                                                    |  |  |
|                   | equired CHECK COMPLETION                                                                                                    |  |  |
|                   | Integrated Land-Use Initiatives: Theory and Practice – Part 1                                                                                 |  |  |

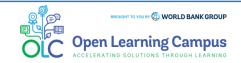

#### Integrated Land-Use Initiatives: Theory and Practice - Part2

Login Instructions

Steps

2

3

4

5

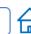

# **Step 5(b)- Course Details Page in Saba**

Click the "ENROLL" button to register for the course.

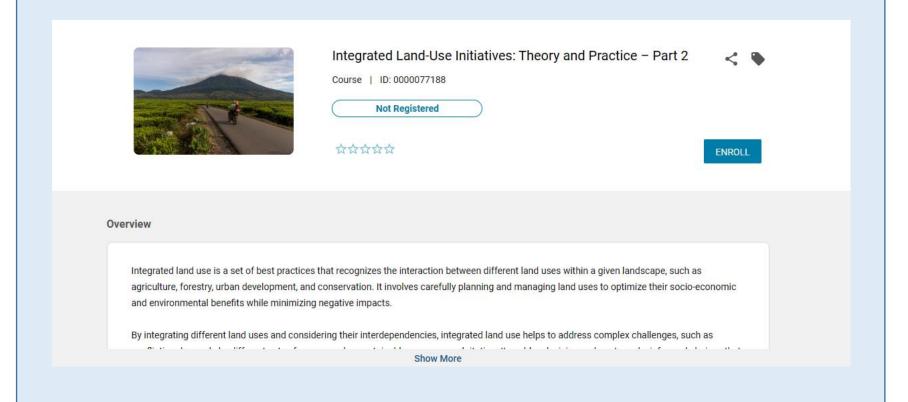

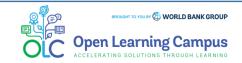

Steps

.

2

3

5

6

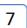

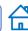

# **Step 6 - Registration Confirmation**

After clicking the Enroll button, you will see the registration confirmation window, shown in screenshot below.

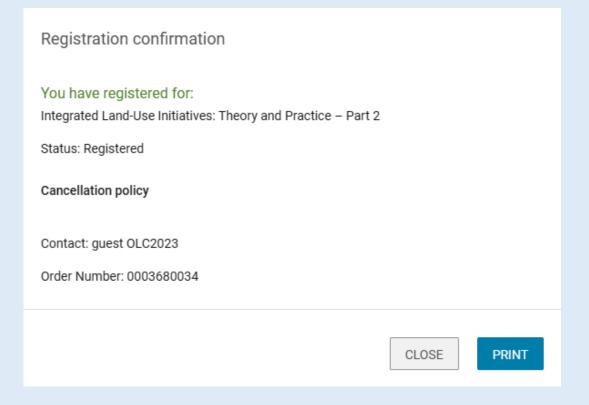

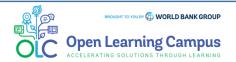

Steps

2

3

Ĺ

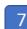

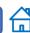

## **Step 7 - Launch the Course**

- ➤ Please close the registration confirmation and then click the "CONTINUE" button or the "LAUNCH" button in the activities section to access the course.
- ➤ Note: The "CONTINUE"/"LAUNCH" button will appear only on successful completion of Part1.

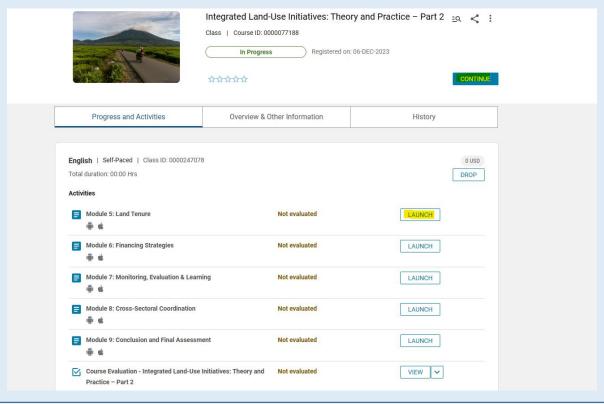

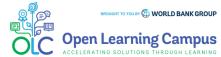

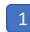

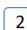

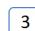

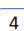

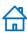

## **Step 1 – Existing User Login**

To access the course, click the <u>Integrated Land-Use Initiatives: Theory and Practice – Part2</u> course link.

➤ For an existing user- Enter your credentials (registered email address, password) Click on the Next Button.

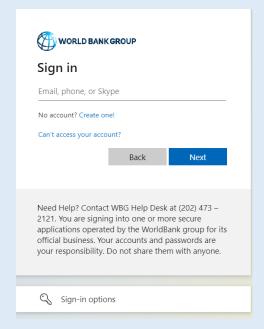

- > Once your credential is validated, you will be logged in successfully and redirected to the course details page in OLC shown in **Step 2** of the instructions.
- Note: For staff using bank network/device on clicking the course link you will see the course details page in OLC directly. Use YubiKey/Approve using Authenticator App for staff using personal device/outside bank network.

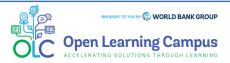

1

3

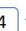

# **Step 2 - Course Details Page in OLC**

Click "Open Content" highlighted in the screenshot below

Integrated Land-Use Initiatives: Theory and Practice – Part 2

•••

saba 1 📋 25 Nov 2023

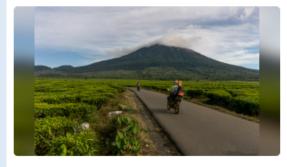

#### Integrated Land-Use Initiatives: Theory and Practice - Part 2

Integrated land use is a set of best practices that recognizes the interaction between different land uses within a given landscape, such as agriculture, forestry, urban development, and conservation. It involves carefully planning and managing land uses to optimize their socio-economic and environmental benefits while minimizing negative impacts. By integrating different land uses and considering their interdependencies, integrated land use helps to address complex challenges, such as conflicting demands by different sets of groups and unsustainable resource exploitation. It enables decision makers to make informed choices that balance economic development with environmental and social considerations. When employed in the context of sustainable development, integrated land use methods can be used to simultaneously conserve biodiversity, support climate change mitigation and adaptation, promote social inclusion in land-based economic activities, improve food security, and enha... Content

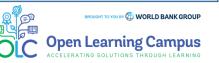

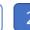

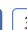

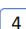

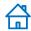

## **Step 2 - Course Details Page in Saba**

Completion of <u>Part1</u> of the course is a pre-Requisite to take Part2. Click 'Click Here to Check' button highlighted in the screenshot below.

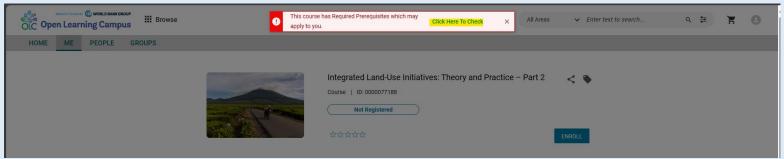

➤ If you have not completed Part1, please click on the part1 link under 'Pre Requisites' and complete part1. Click "CHECK COMPLETION" button highlighted in the screenshot after completing Part1 successfully.

| ner | Information                                                                                                    |
|-----|----------------------------------------------------------------------------------------------------|
| С   | ourse Custom Field                                                                                                    |
| S   | nort Description                                                                                                    |
| ı   | ntegrated land use enables decision makers to take informed choices that balance economic, environmental, and social considerations within a |
| li  | andscape.                                                                                                    |
| C   | ontact Person Name                                                                                                    |
| E   | manuella Fernandes                                                                                                    |
| C   | ontact Person Email                                                                                                    |
| e   | emanuella@worldbank.org                                                                                                    |
| Н   | ide Courses with No Classes                                                                                                    |
| ١   | 'és                                                                                                    |
| Pi  | re Requisites                                                                                                    |
| Re  | equired CHECK COMPLETION                                                                                                    |
|     | Integrated Land-Use Initiatives: Theory and Practice – Part 1                                                                                |
|     |                                                                                                    |

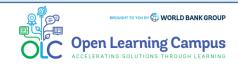

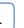

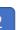

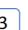

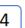

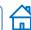

# Step 2(a) - Course Details Page in Saba

Click the "ENROLL" button to register for the course

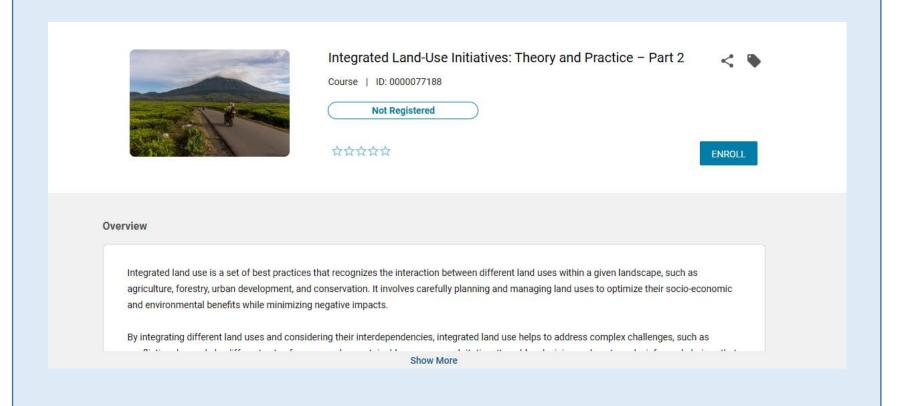

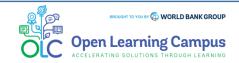

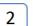

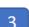

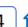

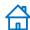

# **Step 3 - Registration Confirmation**

➤ After clicking the Enroll button, you will see the registration confirmation window, shown in screenshot below.

| Registration confirmation                                                                                       |       |       |
|----------------------------------------------------------------------------------------------------|-------|-------|
| You have registered for:<br>Integrated Land-Use Initiatives: Theory and Practice – Part 2<br>Status: Registered |       |       |
| Cancellation policy                                                                                             |       |       |
| Contact: guest OLC2023 Order Number: 0003680034                                                                 |       |       |
|                                                                                                    | CLOSE | PRINT |

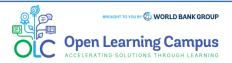

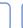

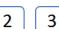

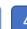

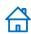

## **Step 4 - Launch the Course**

- ➤ Please close the registration confirmation and then click the "CONTINUE" button or the "LAUNCH" button in the activities section to access the course.
- ➤ Note: The "CONTINUE"/"LAUNCH" button will appear only on successful completion of Part1.

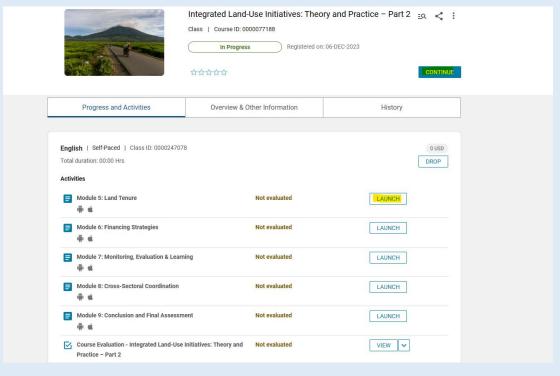

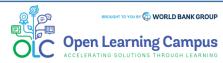

#### Integrated Land-Use Initiatives: Theory and Practice – Part2

**Login Instructions** 

#### **Course Evaluation- Mark Complete**

- After completing the course modules successfully, go to the course evaluation in the Activities Section. Click the Launch URL link and complete the evaluation.
- Click 'Mark Complete' button highlighted in the screenshot below to mark the evaluation as completed and receive your certificate of completion which is available to Print/Export in the course details page.

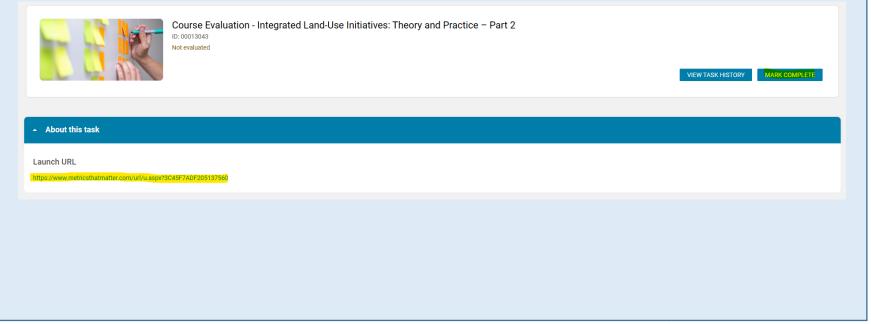

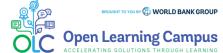

## **Technical Issues and Support for Participants:**

If participants have any technical, sign-up or login issues they can contact <u>olcsupport@worldbank.org</u>.

Please do include in your email the following:

- A clear description of the issue you are facing.
- •List of steps to replicate the issue.
- •OS and browser with version that you are using to access the course where the issue appears; and
- •Screenshot of the screen where the issue appears.

These details will help the support team resolve the issue as soon as possible. You can expect to hear back from the support team within 24 hours

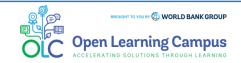